# **Benutzerhandbuch**

Peter Köhler

Copyright © Copyright©1995/96 by Peter Köhler

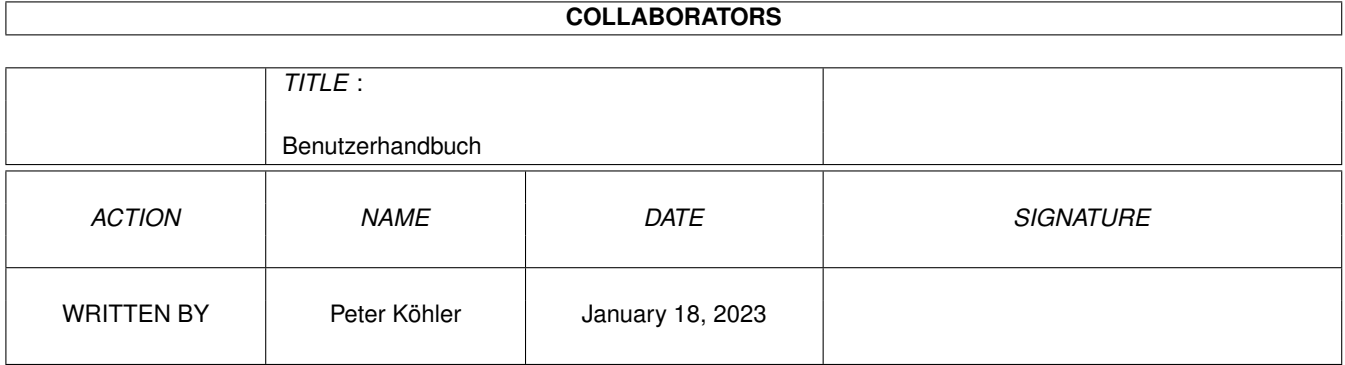

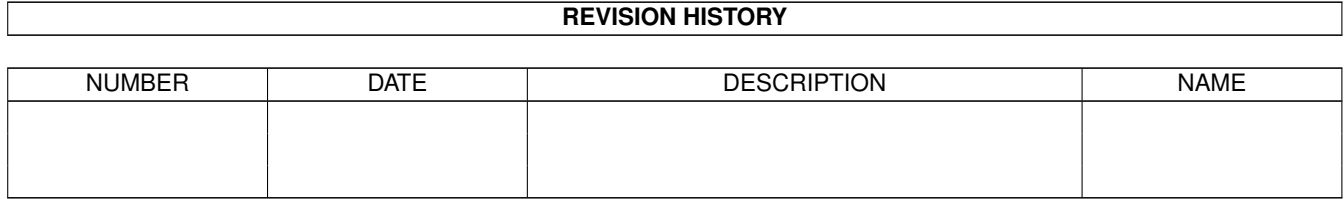

# **Contents**

#### 1 Benutzerhandbuch

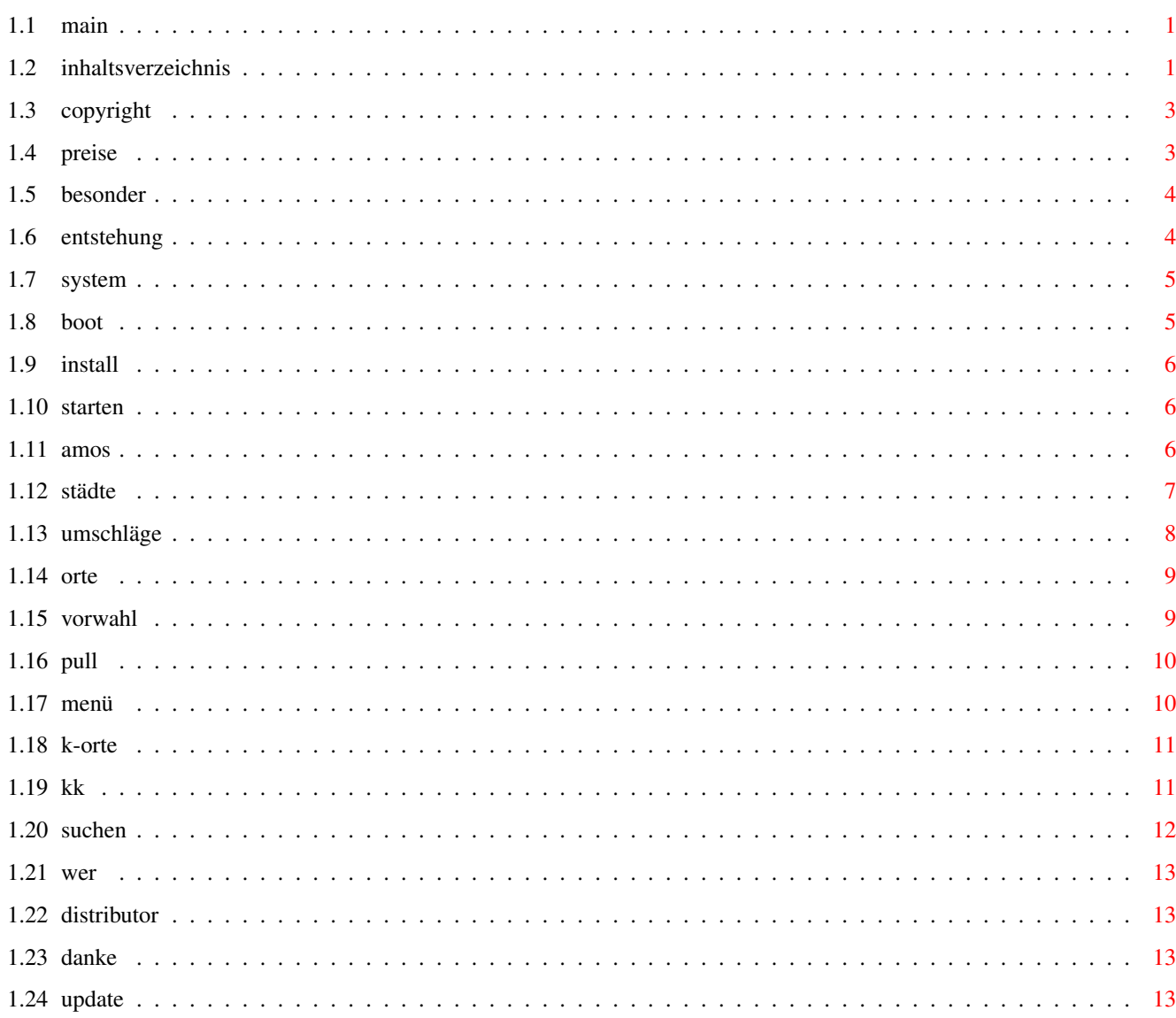

 $\mathbf 1$ 

# <span id="page-4-0"></span>**Chapter 1**

# **Benutzerhandbuch**

<span id="page-4-1"></span>**1.1 main**

BENUTZERHANDBUCH

(AMOS...) NewPlz Relase 1.2 (für den Amiga ab OS 1.3) Copyright © 1995/96 by Peter Köhler Bokermühlstr.27 45879 Gelsenkirchen

E-Mail: P.KOEHLER@ANIMAX.insider.org

Inhaltsverzeichnis

Gelsenkirchen, den 28. Juni 1996

# <span id="page-4-2"></span>**1.2 inhaltsverzeichnis**

1. Einleitung

1.1. Copyright 1.2. Preise und Lieferbedingungen 1.3. Besonderheiten von NewPlz 1.4. Entstehung von NewPlz 1.5.

Systemanforderungen 1.6. Bootoptionen 1.7. Installation auf Festplatte

2. Starten des Programms

2.1. Starten von der Workbench 2.2.

NewPlz und Multitasking

3.Das Hauptfenster

3.1. Das Städte bzw. Straßenverzeichnis

Neu! Briefumschläge bedrucken

3.2. Das Orteverzeichnis

3.3. Das Vorwahlverzeichnis

Neu! Telekom-Tarife gültig ab 1.7.96 (änderung)

Neu! Pop-Up-Menü

4. Kraftfahrzeugkennzeichen und Kürzel

4.1. Kfz - Orte suchen 4.2. Kfz -Kennzeichen suchen

5. Das Postfach-Postleitzahlenverzeichnis

5.1. Suchen nach bestimmten Postfächern

6. Programmdaten

6.1.

Wie, wo, was

7. Distributoren

7.1. Wer darf was vertreiben?

8. Danksagungen

8.1. Ein allgemeines Danke

## <span id="page-6-0"></span>**1.3 copyright**

1.1. Copyright

Die Vollversion von "NewPlz" ist nicht Public Domain. Das Hauptprogramm wie auch alle beiliegenden Textdateien unterliegen meinem Copyright und dürfen nicht weitergegeben werden. Verkauf, Vermietung oder Verleih des Programms, sowie die Verarbeitung der Daten aus dem Programm in andere Programme ist verboten. Wird das Programm von einem Distributor vertrieben, so ist dieser namentlich in der Programmdokumentation mit Anschrift eingetragen. Bei der Auslieferung der Vollversion befindet sich zusätzlich auf einer separaten Diskette eine eingeschränkte Version, welche - im vollständigen Paket - für die Weitergabe bestimmt ist.

In NewPlz stecken nun mehr als ein Jahr Arbeit. Ich bitte darum, dies zu berücksichtigen und deshalb die Vollversion von NewPlz nicht in Umlauf zu bringen.

Die Weitergabe der Vollversion ist illegal und eine Raubkopie kann aufgrund der im Code enthaltenen Registrierdaten auf ihren Ursprung zurückgeführt werden.

## <span id="page-6-1"></span>**1.4 preise**

1.2. Preise und Lieferbedingungen

Die Vollversion ist für einen Betrag von "70,- DM" direkt beim Autor erhältlich. Die Shareware Senden Sie bitte bei gefallen des Programms an die im Requester angegebene Kontonummer und Kontoinhaber. Zudem ist eine Demoversion für die Weitergabe extra dem Programmpaket beigelegt. Ferner werden Sie über künftige Updates informiert.

Da leider noch nicht alle Straßenverzeichnisse bzw. Städte komplett sind und noch einige Daten fehlen, bekommen Sie die Daten sofort nach der

Fertigstellung auf einer monatlichen Updater-Disk kostenlos zugesandt.

Das Registrierungsformular (befindet sich im Programm) bitte ausfüllen, ausdrucken und mit der vollständigen Postanschrift in meine PM oder an meine Postadresse schicken.

Peter.

#### <span id="page-7-0"></span>**1.5 besonder**

1.3. Besonderheiten von NewPlz

Warum gerade NewPlz? NewPlz ist nicht nur ein Programm, um einige Postleitzahlen aus seiner Umgebung herauszusuchen sondern ein universelles Programm in dem vielseitige Daten rund um die Postleitzahlen enthalten sind. Zusätzlich sind im Programm das Vorwahlverzeichnis der BRD und die neuen Tarifeinheiten der deutschen Telekom AG. als Schaubilder enthalten. Natürlich sind auch die Kraftfahrkennzeichen-Kürzel der Bundesrepublik dem Programm beigefügt.

NewPlz ist voll Maus- und Tastaturgesteuert. Daher ist möglich bei einigen Befehlen direkt die Tastatur zu benutzen ohne die Maus in den Händen zu nehmen.

Außerdem ist NewPLz auf allen bekannten Kickstartversionen lauffähig, egal ob Kickstart 1.3, 2.x oder 3.x. Die einzige Einschränkung liegt bei der Zusammenarbeit mit AGA oder Grafikkarten. NewPlz benutzt seine eigenen Screens und Windows, daher wird vom Programm auch auf keine Hardware- Adressen zugegriffen. Trotzdem ist das Programm voll multitaskingfähig und kommt auch mit geringem Speicher noch gut aus. Bedingung ist jedoch 1 MByte RAM-Speicher, der mittlerweile auf jeden Amiga zu finden sein sollte. Weiterhin läßt sich NewPlz in andere Programme wie den "Toolmanager" von Stefan Becker problemlos einbinden und starten.

## <span id="page-7-1"></span>**1.6 entstehung**

#### 1.4. Entstehung von NewPlz

Zu dem Zeitpunkt als NewPlz ins Leben gerufen wurde, befand ich mich in einer Zusatzausbildung zum technischen Zeichner. Im Rahmen dieser Ausbildung war ein vierwöchiges Praktikum vorgesehen, worauf ich einige Bewerbungen für einen Praktikantenplatz versenden wollte. Da ich so manche Adressen von Firmen zur Bewerbung vorliegen hatte, so fehlten mir dennoch hin und wieder mal die dazugehörigen Postleitzahlen. Weil mir die Suche nach den gewünschten Postleitzahlen in dem von der Post AG. zur Verfügung gestelltem Postleitzahlenverzeichnis zu mühsam war, beschloß ich mir ein solches als Diskettenversion für meinen geliebten Amiga 500 zu besorgen.

Ich staunte nicht schlecht als die nette Verkäuferin mir erklärte, daß in dem Programm was ich käufllich erwerben wollte noch nicht einmal die Vorwahlen der Bundesrepublick enthalten sind. Immerhin ein stolzer Preis für ein Programm, wo ich mir anschließend die Daten die ich zusätzlich noch gut gebrauchen könnte, per PD- oder Shareware besorgen mußte. Nur ein Allroundprogramm das mir alle nötigen Informationen bietet, hatte ich auf dem PD- und Sharewaremarkt vergeblich gesucht.

Nach langem suchen beschloß ich dann mein eigenes Programm zu entwickeln das meine Wünsche erfüllt und begann mit dem abtippen der Stadt Gelsenkirchen aus dem großen Buch der Postleitzahlen. Es folgten dann noch andere Städte aus meiner näheren Umgebung (Ruhrgebiet) bis ich einem Brieffreund aus Traunreut davon berichtete. Er war von meiner Idee begeistert und schilderte mir Seine Wünsche, die er in seinem Postleitzahlenprogramm vermisste. In Folge dessen wurden dann immer mehr Abschnitte in das Programm eingebunden die die Arbeit von mehreren Programmen erledigten.

Auf Anraten meines Freundes entschloß ich mich das Programm erstmals zu veröffentlichen. Anhand der schriftlichen Meinungen und der Registrierungen bemerkte ich das mein Freund und ich nicht die einzigsten waren, die auf der Suche nach einem universellen Programm gewesen sind und eine große Nachfrage nach einem solchen bestand.

Peter.

## <span id="page-8-0"></span>**1.7 system**

1.5. Systemanforderungen

NewPlz ist auf allen gängigen Amigas ab OS 1.3 lauffähig, da vom Programm keine Librarys oder Adressen vom Betriebssystem verwendet werden.

Benötigt wird ein Amiga mit einer freien Festplattenkapazität von mindestens 26 MegaByte. Weiterhin sollte wenigstens 1MB freier RAM-Speicher zur Verfügung stehen. Besser wären je doch 2MB-RAM.

#### <span id="page-8-1"></span>**1.8 boot**

1.6. Bootoptionen

NewPlz benutzt seine eigenen Screens und Windows. Der geöffnete Screen ist ein "PAL- Hires" Screen, mit einer Auflösung von 640x256 Pixel. Daher: Wenn Sie einen Amiga besitzen der den AGA Chipsatz oder eine Grafikkarte verwendet, so beachten Sie bitte die folgenden Bootoptionen um mit dem Programm erfolgreich arbeiten zu kön nen.

Display: Org. oder enhanced (KEIN AGA) : CPU >>> Cache OFF

Screen : PAL (oder NTSC) Hires Lace

### <span id="page-9-0"></span>**1.9 install**

1.7. Installation auf Festplatte

Zur Installation legen Sie die Programmdiskette Nummer (1) in ein beliebiges Laufwerk und klicken das "Install-Plz" - Icon doppelt mit der linken Maustaste an.

Nachdem die erste Diskette erfolgreich entpackt wurde, fordert Sie das Programm auf die folgen den Disketten in ein Laufwerk zu schieben. Nach der Installation finden Sie auf Ihrer Partition eine Schublade/ Verzeichnis mit dem Namen "Postleitzahlen". Anschließend können Sie die Schublade nach belieben weiterverschachteln.

Sie brauchen auch keine Angst davor zu haben, daß das Installationsscript irgendetwas auf Ihre Festplatte oder in irgendwelche Verzeichnisse schreibt was Sie nicht wollen. Es handelt sich hier bei um ein reines Script mit DOS- Befehlen, welches die LHA- Archive der Disketten nur entpackt, sodaß alle Verzeichnisse die zum Programm gehören hinterher auch an der richtigen Stelle wiederzufinden sind. (Archiver: "LHA" Copyright by Stefan Boberg).

## <span id="page-9-1"></span>**1.10 starten**

2.1. Starten von der Workbench

Nachdem Sie NewPlz erfolgreich auf Ihre Festplatte installiert und gut untergebracht haben, können Sie das Programm mit einem Doppelklick auf das Programmicon starten.

## <span id="page-9-2"></span>**1.11 amos**

2.2. NewPlz und Multitasking

Obwohl immer noch manche denken, daß die Programmiersprache "AMOS" nicht Systemkonform wäre, ist sie doch voll Multitaskingfähig. Nun gut, es ist zwar nicht DIE Programmierprache schlechthin, aber für Anwender die nicht allzu große Ansprüche an Sich und Ihren Rechner stellen ist es eine angenehme Programmiersprache mit der sich vielseitige Programme erstellen lassen. In meiner Laufbahn als "Hobby"- Programmierer sind mir bedeutend weniger Systemabstürze vorgekommen als in einer anderen Sprache von einem anderen Programmierer oder von kommerziellen Softwareanbietern.

#### Nun aber zum Multitasking:

Sobald Sie NewPlz gestartet haben und Sie sich auf der Benutzeroberfläche befinden, können Sie (falls genügend RAM- Speicher vorhanden ist) das Multitasking des Amigas und von "AMOS" voll

ausschöpfen. Mit der Tastenkombination (linke Amiga- Taste + "a") wechseln Sie zwischen der Benutzeroberfläche von NewPlz professional und der Workbench hin und her. Daher können Sie andere Programme Ihrer Wahl im Hintergrund laufen lassen und mitbenutzen ohne das Postleitzahlenprogramm abbrechen zu müssen. Zum Beispiel haben Sie eine Postleitzahl aus einer Stadt gesucht und wollen diese in einer Textverarbeitung eintragen.

## <span id="page-10-0"></span>**1.12 städte**

3.1. Das Städte bzw. Straßenverzeichnis

Nachdem Sie sich schon bis hier hin durchgearbeitet haben und das Programm erfolgreich gestartet hatten, widmen wir uns zunächst der Benutzeroberfläche. Der Arbeitsbildschirm ist in mehrere kleine Abschnitte für jede einzelne Funktion unterteilt. Im oberen Abschnitt befindet sich der Arbeitsbereich für das Städte bzw. Straßenverzeichnis in dem Sie die Postleitzahlen der einzelnen Straßen in einer ausgesuchten Stadt suchen können.

Durch das Anklicken des dazugehörigen Gadgets wird ein Auswahlrequester geöffnet. In diesem sind alle Städte vorhanden, in denen im Straßenverzeichnis nach Postleitzahlen gesucht werden kann. Zur besseren Übersicht der einzelnen Städte, können Sie den Sort- Befehl rechts im Auswahlrequester betätigen. Darauf werden alle Städte alphabetisch geordnet und sortiert. Im rechten Teil des Auswahlrequesters finden Sie einen Rollbalken mit dessen Hilfe im Verzeichnis rauf und runter geblättert werden kann. Haben Sie sich dann endlich für eine Stadt entschieden, so brauchen Sie diese nur noch mit der Maus anzuklicken und die OK- Taste anzuwählen oder ein fach nur Return drücken.

Die angewählte Stadt erscheint anschließend im oberen Teil der Bedienungsoberfläche und der Eingabecursor blinkt in der Eingabezeile neben dem Namen: "Straße:". Hier geben Sie nun den Straßennamen von der Stadt ein, wessen Postleitzahl Sie suchen und drücken die Return Taste zur Bestätigung. Als Suchkriterium ist es entscheident wieviele Buchstaben Sie zum Suchen der Straße eingegeben haben. Suchen Sie zum Beispiel in Gelsenkirchen die Postleitzahl der Straße "Auf der Reihe", so geben Sie den vollständigen Namen ein und sie wird auf Anhieb gefunden. Falls Sie als Suchkriterium nur "Auf der" eingeben, so wird alles aufgelistet was mit "Auf der" auch anfängt. Sie sehen schon das es immer darauf ankommt, wieviele Buchstaben in der Eingabezeile gemacht werden.

Bei Straßennamen die mit "str." enden brauchen Sie dieses Kürzel nicht mit anzugeben, da sie vom Programm automatisch angehängt werden bzw. schon vorhanden sind. Außnahmen bringen Straßennamen mit sich die einen Bindestrich (-) im Namen haben. Diese Namen werden durchgehend geschrieben, also ohne ein Leerzeichen. Beispiel: Otto-Hue-Str. Sie können auch bei solchen Eingaben die Endung weglassen, also "Otto-Hue".

Ist eine Straße nach Hausnummern aufgeteilt, so wird dieses natürlich

mitberücksichtigt und gegebenenfalls angezeigt. Durch Tastendruck "W" wird dann ein Datensatz weitergeblättert. Mit der Taste "A" wird die Suche in der Stadt vollkommen abgebrochen und mit der Taste "N" können Sie in der Stadt noch einmal suchen ohne sie wieder im Auswahlrequester auszuwählen.

Eine Sonderfunktion hat der Tastendruck B riefumschläge bedrucken.

#### <span id="page-11-0"></span>**1.13 umschläge**

Briefumschläge bedrucken.

Haben Sie im Straßenverzeichnis die gewünschte Straße und die Postleitzahl gefunden so können Sie die Adresse auf einen Briefumschlag drucken lassen.

Neben der Eingabezeile stehen bekanntlich in "() Klammern" die Buchstaben (W)eiter, (N)ocheinmal, (A)bbruch, (B)riefumschlag.

Drücken Sie die Taste "b" oder "B". Ein neuer Screen mit einem Briefumschlag wird geöffnet. Zuerst müssen Sie Ihren Absender eintragen.

Beispiel: Abs: Ursula Mustermann Am Amiga 500

4000 Wäreschöner

Diese Eingabe ist nur einmal erforderlich. Bei jedem Aufruf dieser Option wird danach der Absender automatisch im Briefkopf eingetragen. Falls er sich (aus welchen Gründen auch immer) einmal ändern sollte, so können Sie die Datei "Absender" aus der Schublade "Postleitzahlen" löschen. Danach können Sie im Programm einen neuen Absender eintragen, der danach dann wieder automatisch eingetragen wird.

Desweiteren müssen Sie den Empfänger des Briefes eingeben. Danach bestätigen Sie mit Return und die Straße wird automatisch eingetragen. Da das Programm natürlich nicht die Hausnummer des Empfängers kennt, müssen Sie diese dahinter auch noch eintragen. Folgender Return schreibt anschließend die Postleitzahl sowie den Bestimmungsort selbstständig ein.

Schließschlich können Sie dann noch entscheiden ob Sie die Adresse drucken möchten oder doch lieber zum Programm zurückkehren wollen.

WICHTIG! Die Anordnung des Ausdrucks ist schon fertig eingestellt. Der Ausdruck wird auf dem Umschlag wie im Bild dargestellt. Falls sich abweichungen ergeben sollten, so stellen Sie diese gegebenenfalls von der WB/Prefs/Printers nach. (linker Blattrand usw.).

Zum Testen eines Ausdrucks auf einem Blatt Papier oder Briefumschlag finden Sie im Menü die Option "Briefumschlag".

Danach sehen Sie wie der Ausdruck als Muster erscheinen wird.

### <span id="page-12-0"></span>**1.14 orte**

3.2. Das Orteverzeichnis

Obwohl reichlich Städte in der Bundesrepublick Deutschland vorhanden sind, in denen Postleitzahlen gesucht werden können, so darf man nicht die große Anzahl an kleineren Orten vergessen.

Wie das große Buch der Postleitzahlen ist auch NewPlz aufgebaut. Das bedeutet, daß das Orteverzeichnis genauso separat abgehandelt wird und seinen eigenen Platz im Programm hat. Aufgerufen wird das Orteverzeichnis indem Sie die Taste "O" niederdrücken oder das entspre chende Gadget mit der linken Maustaste anklicken.

Durchaus ist das Orteverzeichnis nicht gerade klein (immerhin gute 27 000 Datensätze groß). Trotzdem wird für das Orteverzeichnis nicht viel Platz benötigt und daher nur ein Window mit dem Namen "Orteverzeichnis" geöffnet. Der Cursor blinkt wie immer und wartet auf eine Eingabe vom Anwender. Nun ja, dann wollen wir auch nicht lange auf uns warten lassen. Die Eingabe für das Suchkriterium verhält sich nach den gleichen Richtlinen wie beim Straßenverzeichnis. Also auf die Anzahl an Buchstaben die zum Suchen zur Verfügung stehen. Aber kleine Städte bzw. Orte haben den Nachteil, daß sie immer wie der den gleichen Namen tragen, weil sie Anhängsel einer größeren Stadt sind.

#### Abhilfe schafft der "Schrägstrich": "/"

Wenn zum Beispiel ein Ort gesucht wird wie "Dahlem" (bei Bitburg). Es gibt zwar den Ort "Dahlem" nur drei mal, aber als Beispiel sollte dies ausreichend sein. Die Eingabe sollte dann wie folgt aussehen: Dahlem / Bitburg, oder Dahlem / Kall, oder Dahlem / Niedersachs. Wichtig ist bei der Eingabe nur, daß zwischen dem Schrägstrich und dem Ortenamen u. dem Anhängsel ein Freizeichen bleibt.

#### <span id="page-12-1"></span>**1.15 vorwahl**

#### 3.3. Das Vorwahlverzeichnis

Das Vorwahlverzeichnis ist ein wichtiger Bestandteil unseres alltäglichen Lebens geworden. Ob im privaten oder im geschäftlichen Gebrauch. Immer mehr werden die Angebote die über die gute alte "Strippe" erledigt werden können. Angefangen von der Kontoüberweisung und die Abfrage des Kontstandes bis hin über Kochrezepte usw.

Aber das Vorwahlverzeichnis ist nicht nur für diejenigen interessant, die mit Ihrem Computer Btx oder Dfü (Datenfernübertragung) betreiben und sich in irgendwelchen Mailboxen aufhalten, wo die Tarife der Telekom wichtig für die Abrechnung der Telefongebühren sind. Im Gegenteil, jeder hat schon einmal eine Rufnummer gehabt (und wenn es die eines Bekannten war), aber nicht die Vorwahl. Oder auch mal anders, man hatte eine Stadt und wußte nicht die Vor wahl und war

gezwungen die Auskunft zu bitten diese herauszusuchen.

In der Einleitung wurde ja schon erwähnt, daß NewPlz nicht nur ein Programm zum Suchen der verschiedensten Postleitzahlen geeignet ist, sondern einen universellen Zweck er füllen soll, um mehrere Programme zu ersetzen.

Durch das anklicken des Gadgets im mittleren Bereich der Bedienungsoberfläche erscheint der Cursor in der Eingabezeile. Hier geben Sie den Namen der Stadt- oder des Ortes ein, wessen Vorwahl sie ermitteln wollen. Da man aber nicht immer nur die Vorwahl sucht und die Stadt bzw. den Ort kennt, hat man hier auch die Möglichkeit nur die Vorwahl einzugeben und nach den entsprechenden Orten zu suchen.

Beispiel : Eingabe: Gelsenkirchen .................. Ausgabe: >0209< Eingabe: 0209 ................................. Ausgabe: >Gelsenkirchen<

## <span id="page-13-0"></span>**1.16 pull**

Tarifzeiten der Telek\*m.

Zum zweiten mal in diesem Jahr wurden nun die Tarife der Telek\*m geändert (1.1.96). Und jetzt schon wieder zum 1.7.96.

Damit man durch eine grafische Darstellung der Zeiten nicht noch verwirrter wird, ist das Menü dafür nur noch in 2 Untermenü's aufgeteilt.

- Wochentage: Hier werden die aktuellen Zeiten für City, Regio 50, Regio 200 und Fernzone an Wochentagen von (Mo.- Fr.) für die aktuelle Zeit angezeigt. Ablesen können Sie in der Tabelle Gespräche in Minuten: 1 1,5 2 3 5 6 10 12 15 Minuten.
- Wichtig! : Für das einwandfreie Anzeigen der Tarife und deren Zeiten ist die Systemzeit Ihres Rechners verantwortlich (von der WB aus einstellbar "speichern nicht vergessen").

Wochenende: Hier gilt das Gleiche wie für Wochentage, nur für (Sa./So.).

Die Änderungen wurden der Gebührentabelle (Tarifschieber) der Telek\*m entnommen, die an jedem Haushalt verschickt wurde. Der Autor übernimmt keinerlei Haftung für die Richtigkeit.

## <span id="page-13-1"></span>**1.17 menü**

Pop-Up-Menü

Ein Menü wird, wie auch bei anderen Amiga- Programmen durch Drücken der rechten Maustaste aufgerufen.

Nur erscheint das Menü nicht in der Titelleiste sondern genau da, wo

sich der Mauszeiger befindet.

## <span id="page-14-0"></span>**1.18 k-orte**

4.1. Kfz - Orte suchen

Immer wieder sieht man auf den Straßen Pkw's mit Kennzeichen wo man sich des öfteren schon einmal gefragt hat, aus welcher Stadt dieses Fahrzeug stammt. Auskunft bietet hier der ADAC oder ein Anruf beim örtlichen Straßenverkehrsamt. Diese Art sich zu informieren ist meistens sehr umständlich, aufwendig und kostet auch noch Geld.

NewPlz bietet auch hier eine Möglichkeit aus den Kennzeichen- Kürzel eines Pkw's die dazugehörige Stadt zu ermitteln. Durch Anklicken des Gadget mit der linken Maustaste springt der Cursor in das Eingabefeld: "KfZ:". Um nun eine Stadt ermitteln zu können müssen Sie in diesem Eingabefeld das Kfz- Kürzel eintragen und die Eingabe mit der >Return< oder >Enter< - Taste bestätigen.

Wichtig:!!! Geben Sie die Kennzeichenkürzel bitte nur in Großbuchstaben ein. Bei Umlauten (ä),(ö),(ü), könnte es sonst zu Problemen führen. Nicht das das Programm abstürzen würde, sondern es könnte sein, daß der Ort bzw. die Stadt nicht gefunden wird.

Beispiel: Eingabe : SE

Ausgabe : Ort: Berlin Gemeinde: Seedorf Kennz. : SE

Ist das Kennzeichen schon etwas älter und wurde mittlerweile durch ein neueres ersetzt, so wird dan neue Kürzel in () dahinter angegeben. vergeben) angezeigt.

## <span id="page-14-1"></span>**1.19 kk**

4.2. Kfz- Kennzeichen suchen

Bei der Anwendung dieser Funktion verhält sich das Programm in umgekehrter Form. Das heißt, daß Sie den Ort bzw. die Stadt schon kennen müssen um ein gewisses Kraftfahrzeug Kennzeichenkürzel zu ermitteln.

Einfach das Gadget anklicken. Nach dem Aufruf erscheint der Cursor jetzt in der Eingabezeile wo Sie den Ort bzw. die Stadt eintragen müssen, wessen Kennzeichen- Kürzel Sie ausfindig machen wollen.

Als Beispiel soll uns diesmal die Stadt "Germersheim" dienen!

Eingabe: Germersheim Ausgabe: Ort: Germersheim

Gemeinde: Kennz. : GER

Bei dieser Art des Suchens ist es wiederum wichtig, wieviele Buchstaben zum Suchen eingegeben werden. Hätten Sie Beispielsweise nur als Suchkriterium "Ge" eingegeben, so würde das Pro gramm alles auflisten was mit "Ge" auch anfängt. Die erste Ausgabe wäre dann wie folgt gewesen:

Eingabe: Ge Ausgabe: GE - Gelsenkirchen usw.

## <span id="page-15-0"></span>**1.20 suchen**

5.1. Suchen nach bestimmten Postfächern

NewPlz ist wie Sie schon bemerkt haben für fast alle Bedürfnisse zugeschnitten. In Zeitschriften werden Sofware und Hardware jeglicher Art von Firmen oder Händler angeboten. Weil deren Briefkästen sonst überfüllt und der Postbote zu viel zum Schleppen hätte, gibt es Post fächer. Es gibt aber auch andere Gründe auf die ich hier nicht näher eingehen möchte. Aber nicht immer liegt bei dem Inserat eines Händlers oder Firma die Postleitzahl dessen Postfa ches bei.

Hier soll NewPlz helfen, wenn Sie die Postfach-Postleitzahl eines Briefpartners suchen, von dem Sie nur Bestimmungsort und Postfachnummer kennen.

Durch Anklicken des Gadget's öffnet sich ein neuer Screen. In der Eingabezeile müssen Sie nun wie beim "Orteverzeichnis" gewohnt, Ihre Stadt bzw. Ort als Such kriterium eingeben. Es gelten auch hierbei die gleichen Bedingungen für die Eingabe.

Bestehen innerhalb eines Ortes mehrere Standorte mit Postfachschränken, so finden Sie Ihre gesuchte Postleitzahl unter dem jeweiligen Ausgabeamt aufgeführt. Die Ausgabeämter je Ort sind nach der ersten Stelle der Amtsstellennummer sortiert. Dies entspricht grundsätzlich ihrer organisatorischen Zuordnung. Je Ort bzw. Amt sind dann die Postfachnummern numerisch aufsteigend aufgelistet. In den neuen Bundesländern sind bei Orten mit mehreren Ausgabeämtern die alten Postleitzahlen in Klammern angegeben.

Falls Ihre gewünschte Postleitzahl oder Ausgabeamt nicht sofort erscheint, können Sie in der Stadt bzw. Ort das Postamt mit der "Cursor rechts-Taste" um das nächste vorblättern.

Der Vermerk "sonstige Ausgabe" besagt, daß die betreffende Sendung in der Regel am Schalter ausgegeben wird. In diesem Fall steht in der Adresse nur "Postfachausgabe" ohne eigene Postfach nummer. In allen anderen Fällen gehört zu einer Postfachadresse immer auch eine Postfachnum mer. Fiktive Postfächer sind mit einem "\*" gekennzeichnet.

## <span id="page-16-0"></span>**1.21 wer**

6.1. Programmdaten

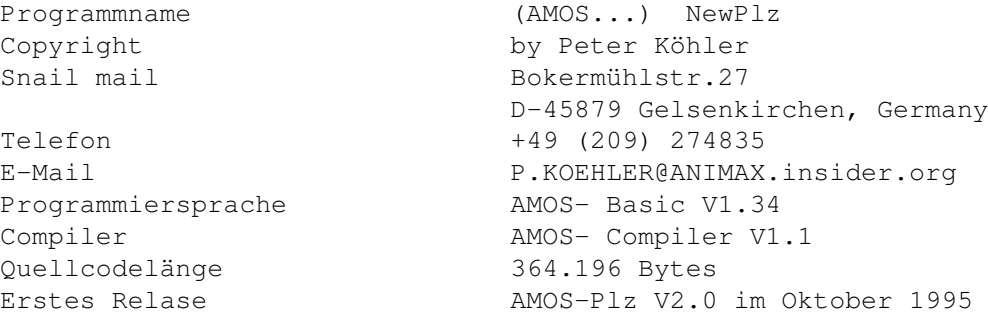

## <span id="page-16-1"></span>**1.22 distributor**

7. Distributoren

Bisher sind keine Distributoren eingetragen. Das Programm NewPlz ist daher nur direkt beim Autor erhältlich.

## <span id="page-16-2"></span>**1.23 danke**

8.1. Ein allgemeines Danke

An meine Frau "Alexandra", die mich durch Ihre Arbeit beim Abtippen des Straßenverzeichnisses unterstützte, Ihre Freizeit für das Programm geopfert und mich in jeder Hinsicht ermutigt hat.

An "Joachim Schwanter", der seit Beginn dieses Projektes sämtliche Versionen auf seinem Rechner auf Herz und Nieren testete und neue Anregungen für das Programm lieferte.

Und natürlich allen registrierten Anwendern von NewPlz und für das beispielhafte erfüllen der Sharewarebedingungen und das Vertrauen das Sie in mich und der Arbeit in diesem Programm gesetzt haben.

Für alle noch einmal ein recht herzliches Dankeschön.

## <span id="page-16-3"></span>**1.24 update**

Lieber Benutzer dieses Programms.

Vom Preis her kann ich bei der Registrierung kein gedrucktes Handbuch sowie künftige Updates mehr kostenlos zur Verfügung stellen.

Deshalb liegt dem Programm einmal eine .GUI und einmal eine ASCII-Text-Datei bei. Wer einen Drucker besitzt kann sich ja bei Bedarf die TextIhr braucht auch keine Angst zu haben, daß ich Euch der Updates wegen das Geld aus der Tasche ziehen will, sondern Ihr bekommt die Updates bzw. die komplette Vollversion (sofern wieder eine neue entwickelt wird) zum Selbstkostenpreis. Das heißt: Wenn ich Euch per Post Bescheid gebe das wieder was neues da ist,

braucht Ihr mir (wenn Ihr wollt) nur die entsprechende Anzahl Leerdisketten, und das Rückporto ("3,- DM") zu schicken. Der Rest (Rückumschlag, Diskettenaufkleber usw.) wird selbstverständlich von mir getragen.

Sorry, habt dafür bitte Verständnis. Die Leistungen meines SUPPORTS stehen weiterhin uneingeschränkt zur Verfügung.

Peter.